# **4.A USUARIOS: AÑADIR USUARIOS Y ACCESO PRIVADO**

Para compartir al instante, todos los archivos dentro de la carpeta Family (Familia) de la unidad LaCie CloudBox son accesibles para todos los usuarios de la casa. Para obtener un poco de privacidad, también puede crear carpetas personales añadiendo usuarios a la unidad LaCie CloudBox.

## CARPETAS DE ACCESO PÚBLICO Y CARPETAS DE ACCESO PRIVADO

La unidad LaCie CloudBox permite a todos los usuarios de la casa. visualizar en cualquier momento los archivos almacenados en la carpeta Family (Familia). De forma adicional, todos los ordenadores dentro de la casa pueden copiar archivos hacia o desde la carpeta Family (Familia). Este tipo de uso sin restricciones de una carpeta compartida se denomina Public Access (Acceso Público).

Para proporcionar un espacio especial reservado para una persona específica, la unidad LaCie CloudBox incluye la opción de crear carpetas personales. Una carpeta personal está protegida por un Nombre y Contraseña únicos que deben ingresar cada vez que se utilice la carpeta. Este tipo de uso con restricciones de una carpeta se denomina Private Access (Acceso Privado).

**CloudBox en Casa:** Las carpetas Private Access (Acceso Privado) son ideales para guardar documentos financieros, películas con contenido para adultos y demás material no apto para los más pequeños. También pueden ofrecer un poco de privacidad a adultos y adolescentes que prefieran guardar documentos de trabajo, publicaciones periódicas o diarios en su propia ubicación especial.

#### CARPETAS PERSONALES Y ADMINISTRADOR DE LA UNIDAD CLOUDBOX

Las carpetas personales se añaden a la unidad LaCie CloudBox utilizando la herramienta de administración denominada Dashboard (el cuadro de instrumentos). Dashboard es una herramienta intuitiva basada en la Web que contiene todas las configuraciones para su unidad LaCie CloudBox. El primer miembro de la casa que inicie sesión en Dashboard de la unidad CloudBox se convierte en el administrador. Un administrador:

- Recibe una carpeta personal de forma automática.
- Añade usuarios a la unidad CloudBox. Cada usuario recibirá una carpeta personal.
- Administra las configuraciones de la unidad LaCie CloudBox (consulte [Administrar su unidad LaCie CloudBox](http://manuals.lacie.com/es/manuals/cb/05_dashboard/start) [con Dashboard.](http://manuals.lacie.com/es/manuals/cb/05_dashboard/start)

Consulte [4.b USUARIOS: Crear una carpeta personal - Primera Carpeta Personal](http://manuals.lacie.com/es/manuals/cb/04_tutorials/disc-tut03a-create-folder-home) para comenzar a añadir usuarios a su unidad LaCie CloudBox.

**Consejo útil:** Debido al alto nivel de seguridad de su unidad LaCie CloudBox, el Nombre y la Contraseña creados por el administrador no pueden recuperarse. Por favor, anote su información de inicio de sesión y guárdela en un lugar seguro.

## CARPETAS DE ACCESO PRIVADO

Su unidad LaCie CloudBox puede tener hasta 10 carpetas personales con acceso privado, incluyendo la del administrador. Además de proporcionar acceso privado, las carpetas personales permiten un acceso remoto a la unidad CloudBox desde fuera de la casa.

**Sólo el administrador puede añadir usuarios a la unidad LaCie CloudBox.**

## ACCESO PRIVADO DENTRO Y FUERA DE LA CASA

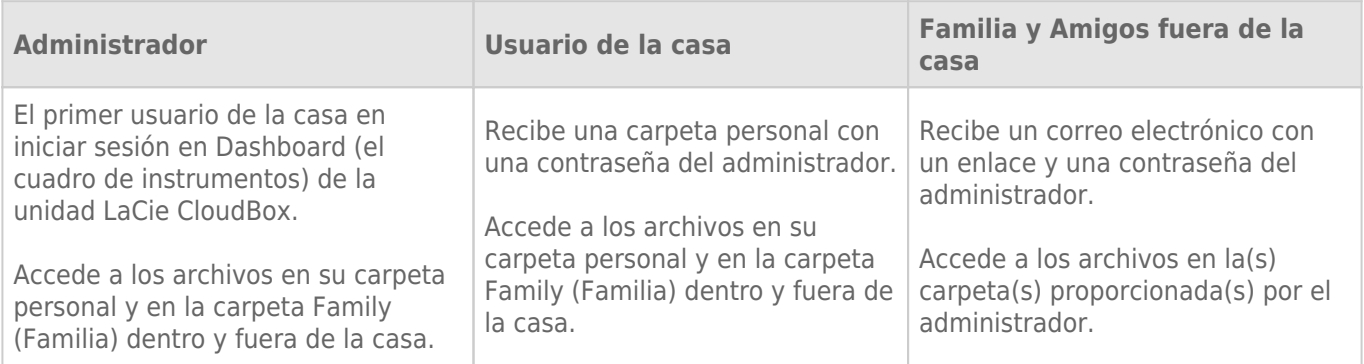